## **APLIKASI RESTORAN DE' HALAL THAI FOOD**

#### NINADEAR HAMA MD JAN NORDIN

*Fakulti Teknologi & Sains Maklumat, Universiti Kebangsaan Malaysia*

#### **ABSTRAK**

Kemajuan teknologi masa kini berasaskan aplikasi *Android* dilihat semakin luas penggunaannya oleh pengguna seluruh dunia. Salah satu daripada aplikasi *Android* ialah aplikasi tempahan makanan. Aplikasi tempahan makanan ini dibangunkan khas untuk menyenangkan pelajar Universiti Kebangsaan Malaysia yang menginap di Kolej Pendeta Za'ba untuk membuat tempahan makanan di Restoran De' Halal Thai Food secara penghantaran dan tempahan awal. Pengguna boleh membuat tempahan makanan awal dan ditawar khidmat untuk penghantaran makanan di sekitar Kolej Pendeta Za'ba. Pengguna hanya perlu membuat pembayaran sebaik sahaja makanan diterima. Pelbagai fungsi disediakan untuk membantu pengguna membuat tempahan secara dalam talian. Aplikasi tempahan makanan ini menggunakan teknologi peranti mudah alih yang berlandaskan platform *TypeScript.* Pengguna juga dapat menjimatkan masa dan tenaga apabila menggunakan aplikasi tempahan makanan ini. Secara keseluruhan, aplikasi tempahan makanan ini berjaya dihasilkan dan mencapai objektif. uan teknologi masa kini berasaskan aplikasi *Android* dilihat semakin luas penggunaannya oleh pendunia. Salah satu daripada aplikasi Android ialah aplikasi tempahan makanan Aplikasi enti dibangunkan kan satu daripada aplik

#### **1 PENGENALAN**

Aplikasi Restoran 'De' Halal Thai Food' yang dibangunkan untuk membantu dalam pengurusan supaya mutu perniagaan atau perkhimatannya akan sentiasa dijaga. Aplikasi ini berfungsi dengan cara meminta pesanan tanpa menulis senarai makanan di atas kertas, tetapi dengan menggunakan laman web atau aplikasi yang dimuat naik. Pelanggan juga boleh membuat tempahan penghantaran segera melalui aplikasi ini.

Pesanan dalam talian menjadi *trend* yang popular masa kini, tetapi penggunaannya hanya terhad untuk satu kedai sahaja. Walau bagaimanapun, aplikasi ini amat bersesuaian kerana pelanggan hanya menggunakan telefon pintar untuk menyambung terus ke pautan seterusnya supaya dapat mengakses maklumat makanan. Pelanggan boleh memilih beberapa makanan kemudian menekan butang mengesahkan untuk menghantar maklumat kepada pelayar. Apabila pentadbir dapat maklumat berkenaan, pentadbir akan menyemak maklumat itu dan kemudian menghantar makanan kepada pelanggan.

## **2 PENYATAAN MASALAH**

Dalam kajian ini perusahaan kecil dan sederhana telah menjadi agenda utama di Malaysia. Kajian ini dilaksanakan bagi mengenal pasti masalah yang dihadapi oleh pengusaha Restoran De' Halal Thai Food. Sebagai contoh, masalah yang dihadapi oleh pelanggan iaitu terpaksa menunggu giliran bagi menulis menu makanan. Ini merupakan salah satu daripada cara pengendalian urusan pemesanan makanan oleh pihak restoran masa ini. Cara ini dilihat mengalami komplikasi kerana terdapat beberapa kelemahan yang sangat dominan.

Selain itu, terdapat banyak kemungkinan yang berlaku jika sistem atau cara tradisional ini terus dipraktikkan ke dalam pengurusan restoran, antaranya ialah perkhidmatan penyediaan makanan tidak berjalan lancar. Tambahan lagi, penggunaan kertas untuk menulis menu makanan iaitu cara seperti ini akan membawa kesilapan dari segi aspek penulisan senarai menu makanan, kerosakan kertas atau kehilangan kertas tersebut yang akan menyebabkan banyak kegunaan kertas. Malah dengan cara ini pengurusan restoran akan dilihat tidak efisien dan berkesan seterusnya akan mengakibatkan kerugian jika masalah ini tidak diatasi. man kerosakan kertas atau kehilangan kertas tesebut yang akan menyebabkan banan, kerosakan kertas atau kehilangan kertas tesebut yang akan menyebabkan banan kertas. Malah dengan cara ini pengurusan restoran akan dilihat ti

## **3 OBJEKTIF KAJIAN**

Objektif bagi pembangunan Aplikasi De' Halal Thai Food ialah :

- i Untuk membangunkan aplikasi De' Halal Thai Food dengan mengguna sistem dalam talian.
- ii Untuk menjadikan pengurusan restoran De' Halal Thai Food lebih teratur dan sistematik.

# **4 METOD KAJIAN**

## **4.1 Fasa Perancangan**

Proses mengenalpasti penyataan masalah dan maklumat yang diperlukan untuk diguna di dalam pembangunan sistem dilakukan dalam fasa ini. Objektif dan matlamat projek juga akan dikaji untuk menyelesaikan perkara-perkara yang terdapat di dalam penyataan masalah.

## **4.2 Fasa Analisis**

Analisis keperluan sistem dijalankan dan fasa ini memerlukan kajian serta perancangan pembangunan sistem. Perkara yang dilakukan di dalam fasa ini ialah menganalisis keperluan pengguna terhadap sistem yang akan dibangunkan.

PTA-FTSM-2017-051

### **4.3 Fasa Reka Bentuk**

Reka bentuk yang dihasilkan harus mengikut prosedur kemasukan data dan maklumat yang tepat supaya maklumat ataupun data yang akan digunakan di dalam aplikasi adalah benar. Antara muka yang direka bentuk bertindak sebagai perantara di antara pengguna dengan aplikasi dan bagi membantu memudahkan pengguna mengguna aplikasi tersebut.

## **4.4 Fasa Pembangunan dan Implimentasi**

Fasa ini melibatkan pembangunan aplikasi sebenar iaitu pembangunan aturcara aplikasi akan dilaksanakan menggunakan perisian yang bersesuaian. Fasa ini turut melibatkan proses pengujian aturcara dan pengujian aplikasi. Proses pengujian dibuat agar dapat mengesan kelemahan pada sistem dan memperbaiki kelemahan pada aplikasi.

## **4.5 Fasa Sokongan dan Operasi**

Dalam fasa ini, aktiviti penyelenggaraan dan penambahbaikan perlu dijalankan secara konsisten untuk memastikan aplikasi yang dibangun dapat berfungsi sepenuhnya dengan baik.

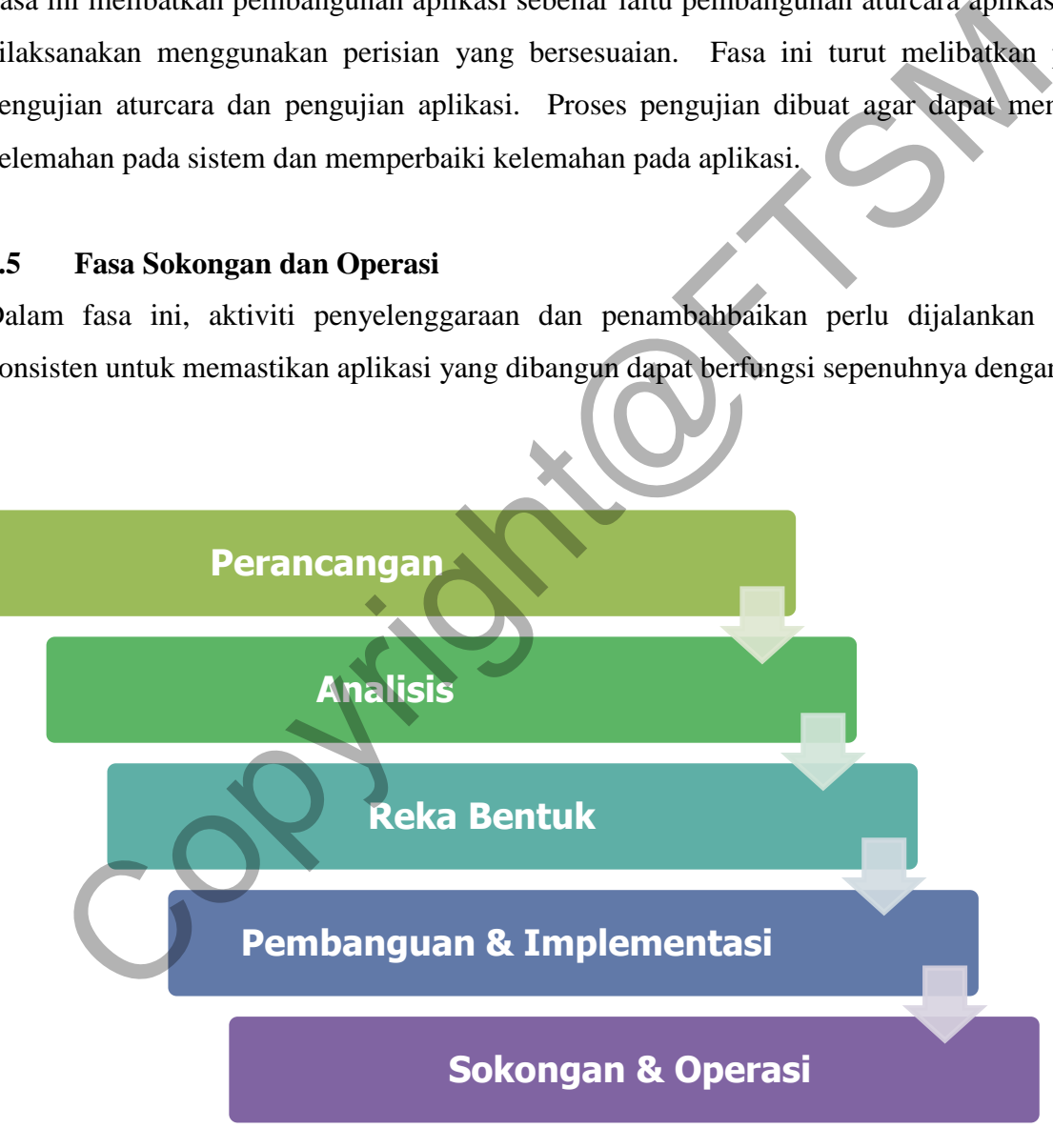

## Rajah 1 Metodologi

Spesifikasi keperluan perkakasan yang diguna untuk menghasil aplikasi adalah perkakasan asas sesebuah komputer dan telefon pintar. Senarai spesifikasi keperluan perkakasan untuk menghasil tempahan makanan adalah seperti dalam Jadual 1:

| <b>PERKAKASAN</b> | <b>SPESIFIKSI PERKAKASAN</b>                        |
|-------------------|-----------------------------------------------------|
| Pemproses         | Notebook Computer Intel Core i3-350M processor 2.26 |
|                   | <b>GHz</b>                                          |
| Platform/OS       | Microsoft Windows 10 Home 64 bit                    |
| Kad Grafik        | NVIDIA GeForce 310M                                 |
| <b>RAM</b>        | $2.00$ GB                                           |
| Perkakasan Input  | Paparan kekunci, tetikus                            |
| Perkakasan Output | 16.0 inci skrin                                     |

Jadual 1 Spesifikasi perkakasan pembangunan aplikasi

Jadual 2 Spesifikasi Telefon Pintar Asus Zenfone 2 Laser

| Pemproses                                                | Notebook Computer Intel Core i3-350M processor 2.26 |  |
|----------------------------------------------------------|-----------------------------------------------------|--|
|                                                          | <b>GHz</b>                                          |  |
| Platform/OS                                              | Microsoft Windows 10 Home 64 bit                    |  |
| Kad Grafik                                               | NVIDIA GeForce 310M                                 |  |
| <b>RAM</b>                                               | $2.00$ GB                                           |  |
| Perkakasan Input                                         | Paparan kekunci, tetikus                            |  |
| Perkakasan Output                                        | 16.0 inci skrin                                     |  |
| Jadual 2 Spesifikasi Telefon Pintar Asus Zenfone 2 Laser |                                                     |  |
| <b>PERKAKASAN</b>                                        | <b>SPESIFIKSI PERKAKASAN</b>                        |  |
| Platform/OS                                              | Android 5.0 Lollipop                                |  |
| <b>CPU</b>                                               | Dual-core 2 GHz                                     |  |
| Resolusi skrin                                           | 5.00" 720 px x 1280 px Gorilla Glass 3, 320 dpi     |  |
| <b>RAM</b>                                               | 2 GB                                                |  |
| ROM (Memori)                                             | 32 GB                                               |  |
|                                                          |                                                     |  |

Spesifikasi keperluan perisian yang diguna untuk membangun projek aplikasi tempahan makanan harus dapat menghasil antara muka yang licin dan menarik. Senarai spesifikasi keperluan perisian untuk menghasil tempahan makanan adalah seperti berikut:

## *a. Android Development Tools*

*Google* menyediakan *Android Development Tools (ADT)* untuk membangunkan aplikasi *Android* dengan *Eclipse*. *ADT* adalah satu set komponen (plug-in) yang melanjutkan *Eclipse IDE* dengan kemampuan pembangunan Android.

*ADT* mengandungi semua fungsi yang diperlukan untuk mencipta, menyusun, debug dan menggunakan aplikasi *Android* dari *Eclipse IDE*.(Phones 2012)

## *i. Android SDK*

*Android Software Development Kit (SDK)* mengandungi alat yang diperlukan untuk mencipta, menyusun dan pakej aplikasi *Android.* Kebanyakan alat ini adalah baris arahan berasaskan. *Android SDK* juga menyediakan alat emulator *Android,* supaya aplikasi Android boleh diuji tanpa telefon *Android* sebenar. Example and the SPK (SDK) mengandungi alat yang diperlukan untuk mendiri di Software Development Kit (SDK) mengandungi alat yang diperlukan untuk mendid SDK juga menyediakan alat emulator Android, supaya splikasi Android b

## *ii. Visual Studio Code*

*Visual Studio Code* adalah alat jenis baharu yang menggabungkan kesederhanaan editor kod dengan apa yang pembangun perlu untuk teras kitaran *edit-build-debug* mereka. Kod menyediakan editing komprehensif dan debugging sokongan, model diperpanjang, dan integrasi ringan dengan alat yang sedia ada*.*(Lardinois 2015)

## *iii. Ionic Framework*

*Ionic* ialah *SDK* sumber terbuka yang lengkap untuk pembangunan aplikasi mudah alih hibrid. Dibina di atas AngularJS dan Apache Cordova. *Ionic* menyediakan peralatan dan perkhidmatan untuk membangunkan aplikasi mudah alih hibrid menggunakan teknologi web seperti *CSS*, *HTML5*, dan *Sass*. Aplikasi boleh dibina dengan teknologi web dan kemudian diedarkan melalui *app stores* untuk dipasang pada peranti dengan menggunakan *Cordova. Ionic* telah dicipta oleh *Max Lynch, Ben Sperry,* dan *Adam Bradley* daripada *Drifty Co.* pada tahun 2013.(Drifty Co 2016)

## *iv. Node.js*

*Node.js* adalah sumber terbuka, *cross-platform JavaScript* persekitaran masa jalanan untuk melaksanakan kod *JavaScript* pihak pelayan*.* Dari segi sejarah, *JavaScript* telah digunakan terutamanya untuk skrip pihak pelanggan, di mana skrip yang ditulis dalam *JavaScript* termasuk di dalam halaman web *HTML* untuk dijalankan pihak pelanggan oleh enjin *JavaScript* dalam pelayar web pengguna.

*Node.js* membolehkan *JavaScript* untuk digunakan bagi skrip pihak pelayan, dan berjalan skrip pihak pelayan untuk menghasilkan dinamik kandungan halaman web sebelum halaman yang dihantar kepada pelayar web pengguna. Akibatnya, *Node.js* telah menjadi salah satu elemen asas daripada paradigma *"JavaScript everywhere"* yang membolehkan pembangunan aplikasi web untuk menyatukan seluruh bahasa pengaturcaraan, dan bukan bergantung kepada bahasa yang berbeza untuk menulis skrip sebelah pelayan.(Seattle n.d.)

## *v. PHP (Hypertext Preprocessor)*

*PHP* ialah pengaturcaraan dan bahasa skrip untuk membina laman web interaktif yang dinamik. *WordPress* ditulis dengan menggunakan *PHP* sebagai bahasa skrip. Sama seperti *WordPress*, *PHP* juga merupakan sumber terbuka. *PHP* adalah bahasa pelayan pengaturcaraan sampingan. Apabila pengguna meminta halaman web yang mengandungi kod *PHP*, kod akan diproses oleh modul *PHP* yang dipasang pada pelayan web*. PHP* pra-pemproses kemudian menjana output *HTML* untuk dipaparkan pada skrin pelayar pengguna.(Margaret Rouse 2016) an sang dihantar kepada pelayar web pengguna. Akibatnya, *Node.js* telah menjad<br>elemen asas daripada penagar web pengguna. Akibatnya, *Node.js* telah menjad<br>elemen asas daripada paradigma "JavaScript everywhere" yang membo

# *vi. MySQL*

*MySQL* adalah sistem pengurusan pangkalan data hubungan sumber terbuka *(RDBMS)* berdasarkan *Structured Query Language (SQL). MySQL* berjalan pada hampir semua platform, termasuk *Linux, UNIX* dan *Windows.* Walaupun ia boleh digunakan dalam pelbagai aplikasi, *MySQL* adalah yang paling sering dikaitkan dengan aplikasi berasaskan web dan penerbitan dalam talian dan merupakan komponen penting dalam stack sumber perusahaan terbuka dipanggil *LAMP. LAMP* adalah platform pembangunan web yang menggunakan *Linux* sebagai sistem operasi, *Apache* diguna sebagai pelayan web, *MySQL* sebagai sistem pengurusan pangkalan data hubungan dan *PHP* sebagai bahasa skrip berorientasikan objek.(Christopher Heng 2016)

PTA-FTSM-2017-051

#### *vii. PhpMyAdmin*

*PhpMyAdmin* adalah aplikasi web percuma yang menyediakan *GUI (Graphic User Interface)* yang mudah untuk bekerja dengan sistem pengurusan pangkalan data *MySQL*. Ia adalah alat pentadbiran *MySQL* yang paling popular yang digunakan oleh berjuta-juta pengguna di seluruh dunia dan telah memenangi pelbagai anugerah dan penghormatan.(Clarisa Maman Orfali 2017)

#### *viii. USBWebserver*

*USBWebserver* adalah gabungan perisian pelayan web popular: *Apache, MySQL, Php* dan *phpMyAdmin*. *USBWebserver* adalah kemungkinan untuk membangunkan dan menunjukkan laman web *PHP* anda, mana-mana dan bila-bila masa. Kelebihan *USBWebserver* boleh menggunakannya dari *USB* ataupun *CD*.(Border-IT 2010)

#### *ix. TypeScript*

*TypeScript* adalah bahasa pengaturcaraan yang dibina di atas lapisan javascript. Ia adalah bahasa yang tidak lengkap tetapi lebih kepada salah satu ciri yang ditambah kepada javascript. Yang paling ketara adalah typescript perlu untuk melibatkan banyak aktiviti menaip sesuai dgn namanya*.*(Victor Savkin 2016) Example and the members and the members and the properties and the properties of the Magnitics of the Magnitics of the PHP and a mana-mana dan bila-bila masa. Kelebihan *USBWebserver*<br>
gunakannya dari USB ataupun CD.(Borde

# **5 HASIL KAJIAN**

Hasil kajian untuk aplikasi tempahan makanan ini memapar reka bentuk pada setiap antara muka. Antara muka bagi sesuatu sistem adalah penting kerana ia merupakan satu medium untuk pengguna berinteraksi dengan aplikasi. Oleh itu, antara muka yang menarik dan mesra pengguna akan menarik dan memudahkan pengguna menggunakan aplikasi ini.

### **5.1 Antara Muka Log Masuk**

Untuk memulakan penggunaan aplikasi, pengguna aplikasi dikehendaki log masuk dengan mengguna nama pengguna dan kata laluan yang sah. Antara muka ini adalah untuk pelanggan log masuk ke halamamenu untuk tempahan makanan.

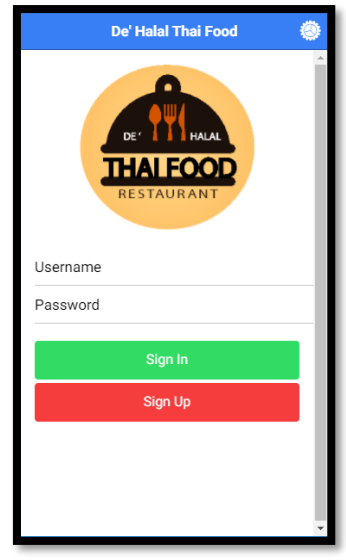

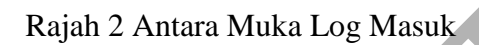

# **5.2 Antara Muka Pendaftaran**

Jika pelanggan yang tidak ada nama pengguna dan kata laluan untuk log masuk, pelanggan dapat mendaftar untuk akses ke halaman utama .

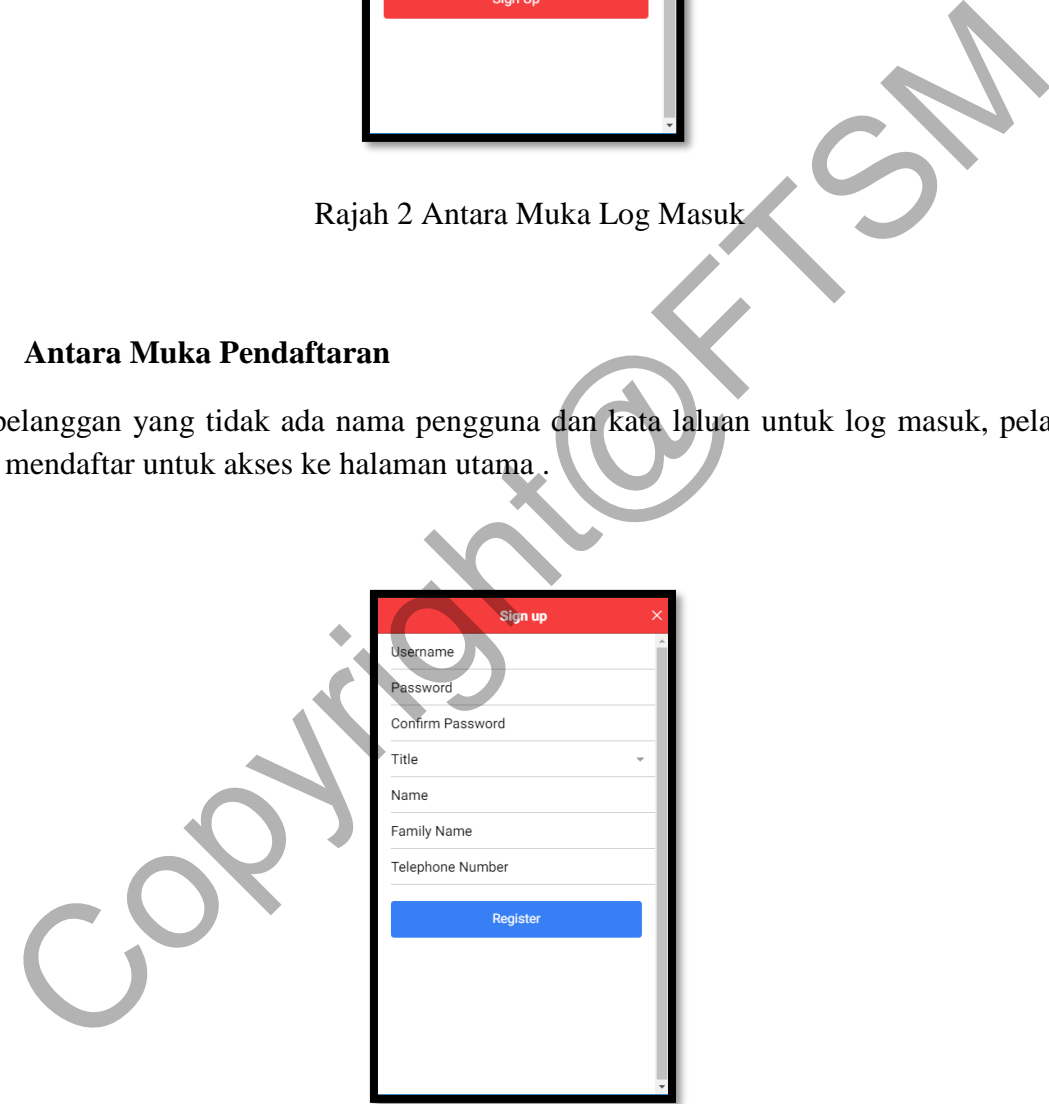

Rajah 3 Antara Muka Pendaftaran

# **5.3 Antara Muka Halaman Utama**

Hanya pelanggan yang berjaya log masuk dapat mencapai ke halaman utama aplikasi. Halaman utama menyediakan empat navigasi dan satu ikon adalah *New Order, Order History, Edit User Information, Sign Out* dan ikon *Cart* .

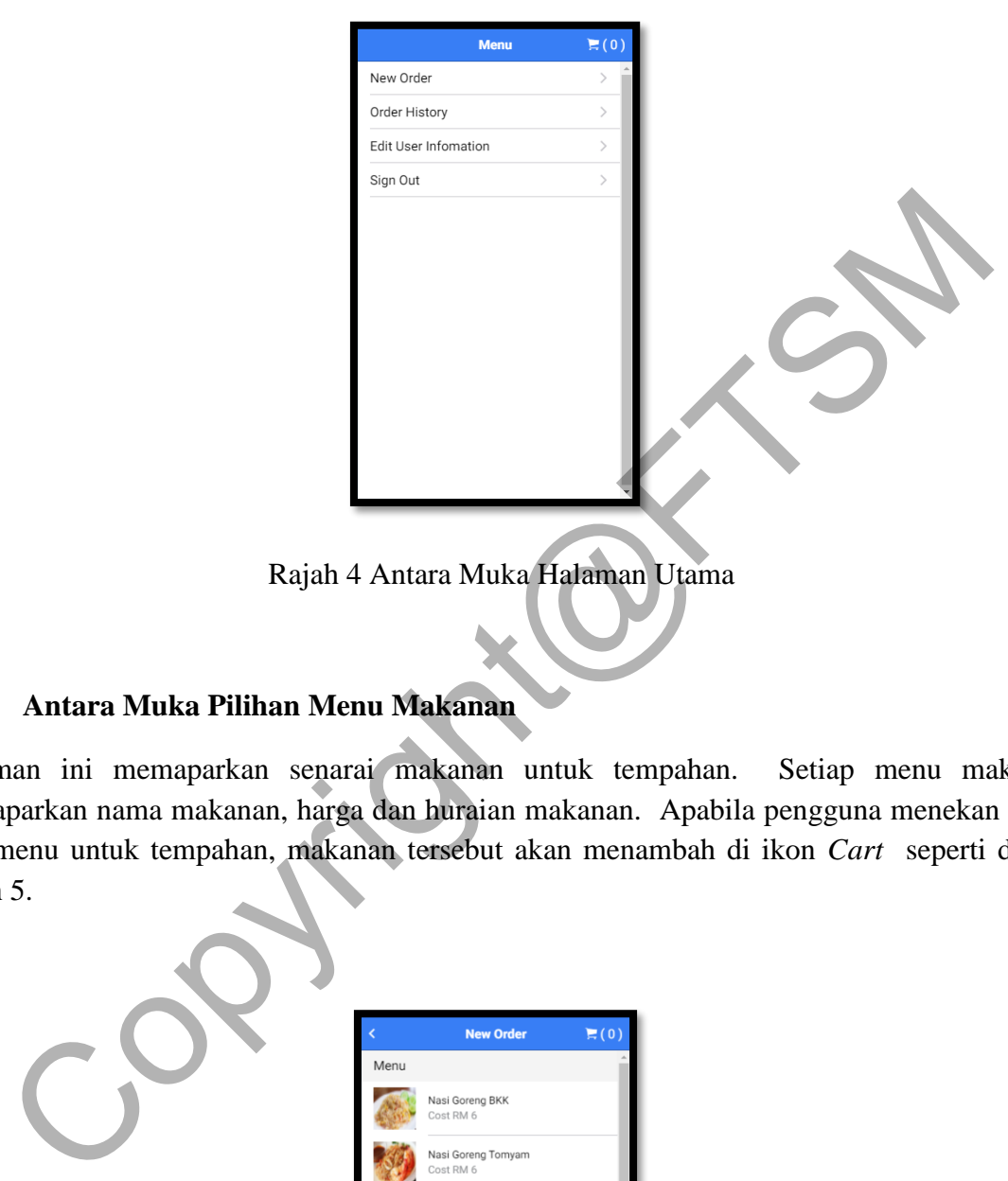

# **5.4 Antara Muka Pilihan Menu Makanan**

Halaman ini memaparkan senarai makanan untuk tempahan. Setiap menu makanan memaparkan nama makanan, harga dan huraian makanan. Apabila pengguna menekan salah satu menu untuk tempahan, makanan tersebut akan menambah di ikon *Cart* seperti dalam Rajah 5.

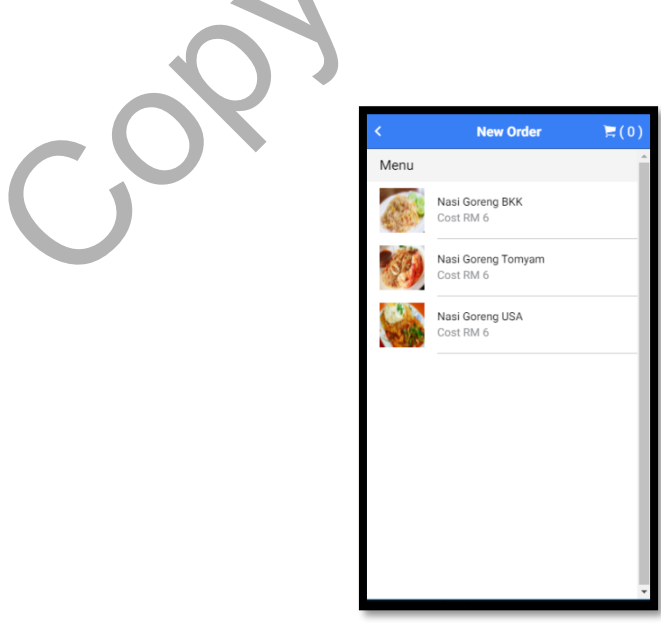

## Rajah 5 Antara Muka Pilihan Menu Makanan

# **5.5 Antara Muka Tempahan Makanan**

Apabila pengguna selesai membuat tempahan dan menekan ikon *Cart* untuk melihat makanan yang telah dipesan. Halaman ini juga turut memaparkan kuantiti makanan yang boleh diubah serta jumlah harga bagi tempahan makanan tersebut. Setelah selasai menyemak senarai tempahan, pengguna perlu menekan butang *Confirm Order* untuk membuat pengesahan tempahan atau menekan butang *Add New* Food untuk menambah tempahan lagi.

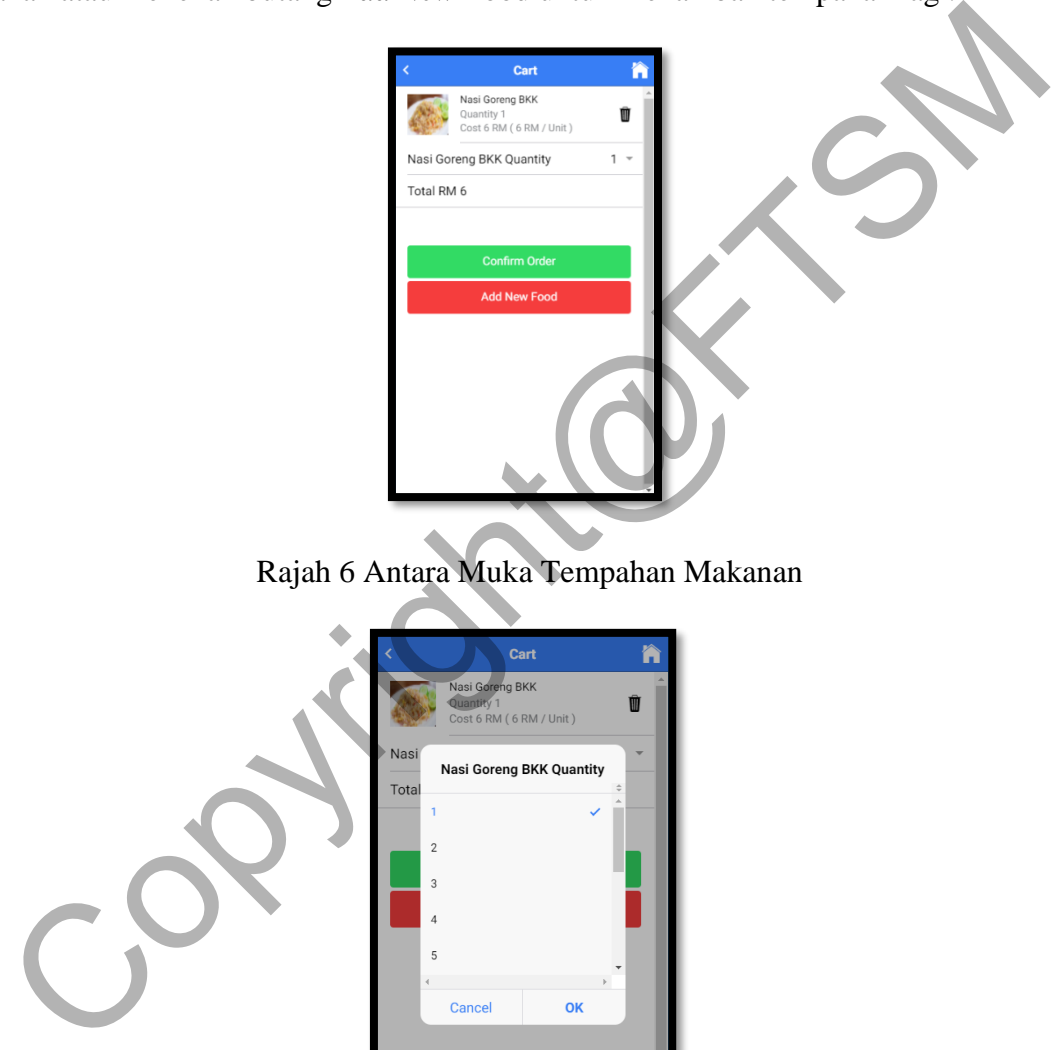

Rajah 6 Antara Muka Tempahan Makanan

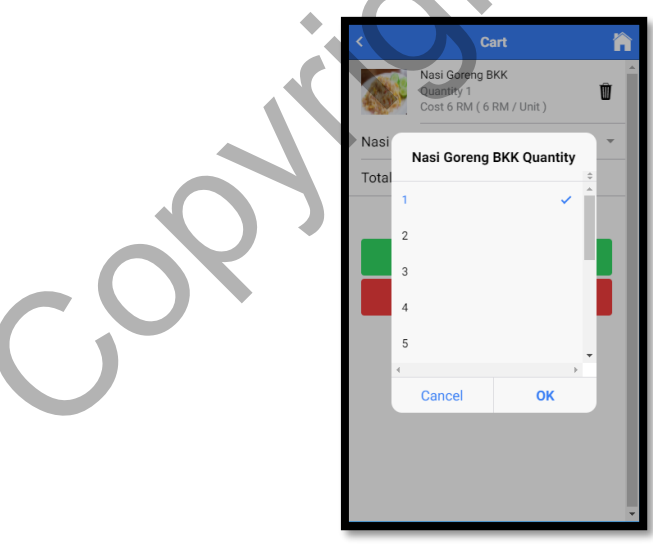

Rajah 7 Antara Muka Kuantiti Makanan

# **5.6 Antara Muka Pengesahan Tempahan Makanan**

Antara muka pengesahan tempahan makanan adalah pelanggan perlu memilih untuk penghantaran sama ada *Delivery* atau *Pick up*.

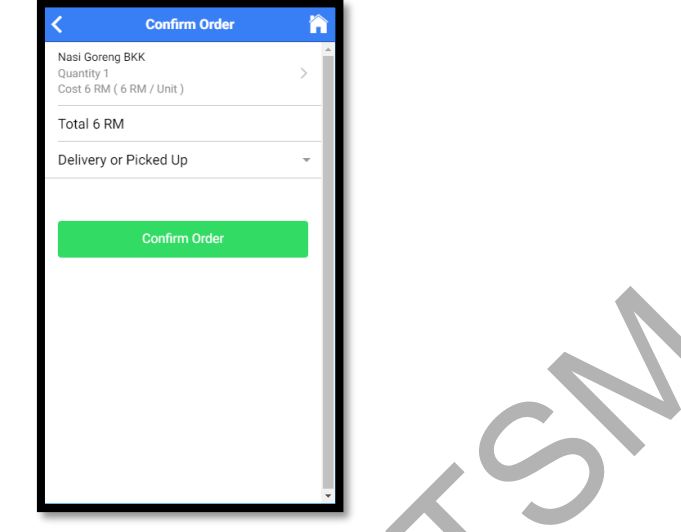

Rajah 8 Antara Muka Pengesahan Tempahan Makanan

Rajah 8 Antara Muka Pengesahan Tempahan Makaman

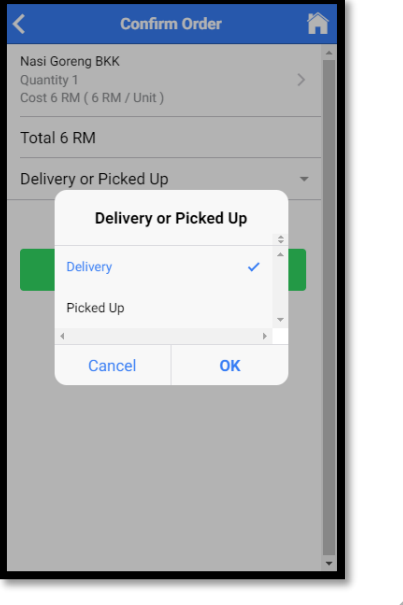

Rajah 9 Antara Muka Memilih Untuk Penghantaran

Jika pelanggan pilih untuk tempahan makanan secara penghantaran, halaman akan memaparkan nombor bilik untuk diisi seperti Rajah 10.

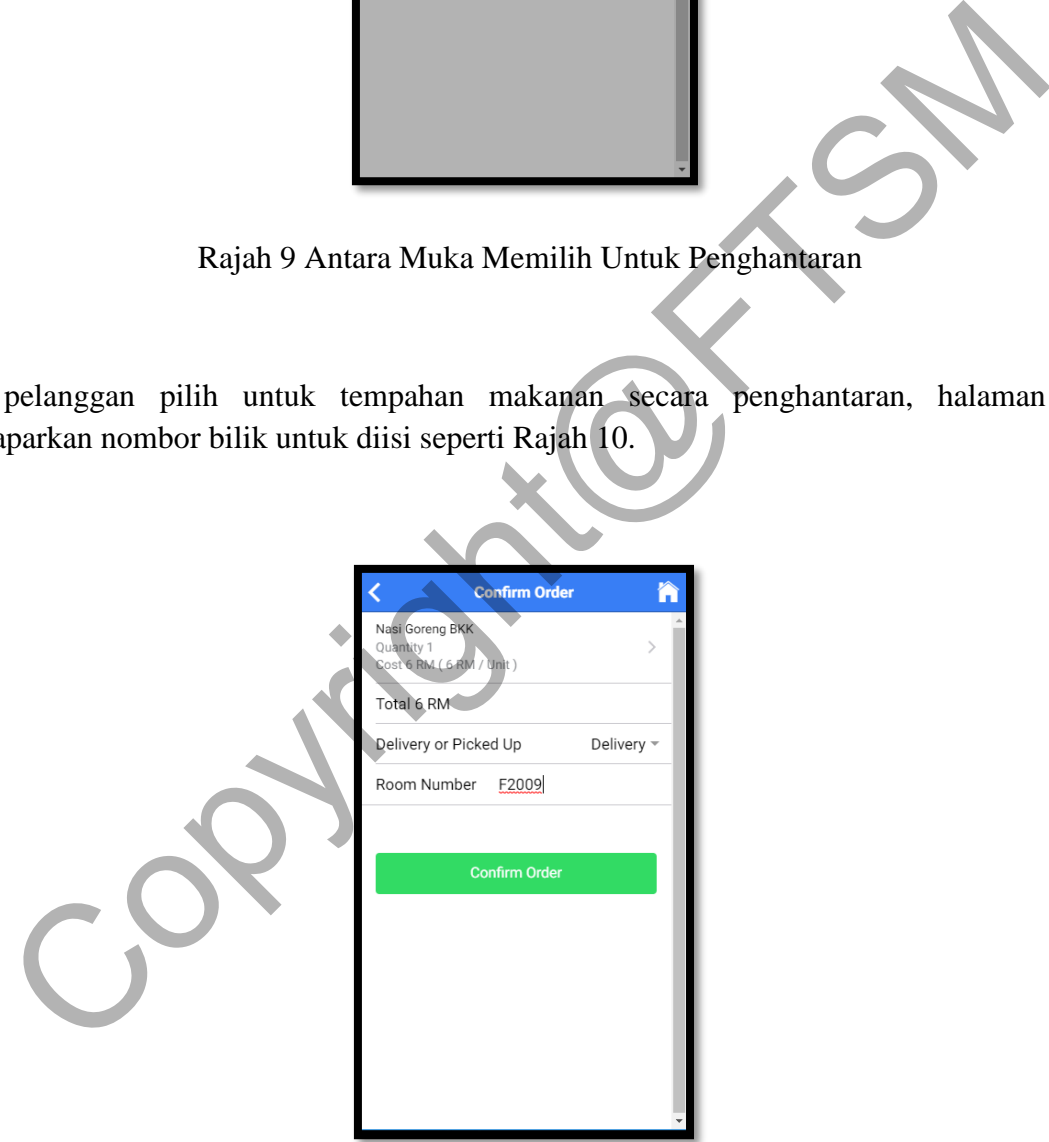

Rajah 10 Antara Muka Mengisi Nombor Bilik

# **5.7 Antara Muka Pesanan Terdahulu**

Pesanan terdahulu akan memaparkan di halaman *Order History*. Pelanggan dapat melihat pesanan makanan pada hari, bulan dan tahun yang telah lepas.

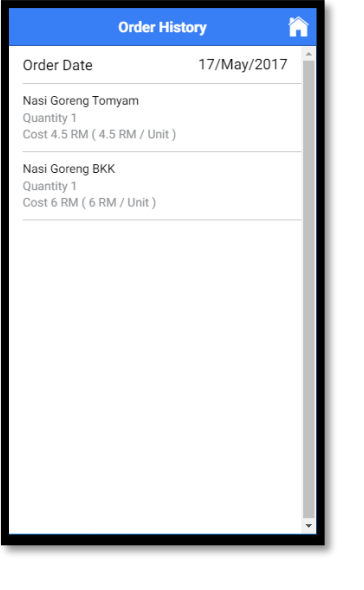

Rajah 11 Antara Muka Pesanan Terdahulu

# **5.8 Halaman Log Masuk**

Apabila pengguna selesai membuat pengesahan tempahan makanan, maklumat makanan yang ditempah akan disimpan dalam web server ini. Hanya pentadbir sahaja yang boleh menyemak maklumat tempahan makanan tersebut. Pentadbir perlu memasukkan nama pengguna dan kata laluanyang sah untuk ke halaman seterusnya.

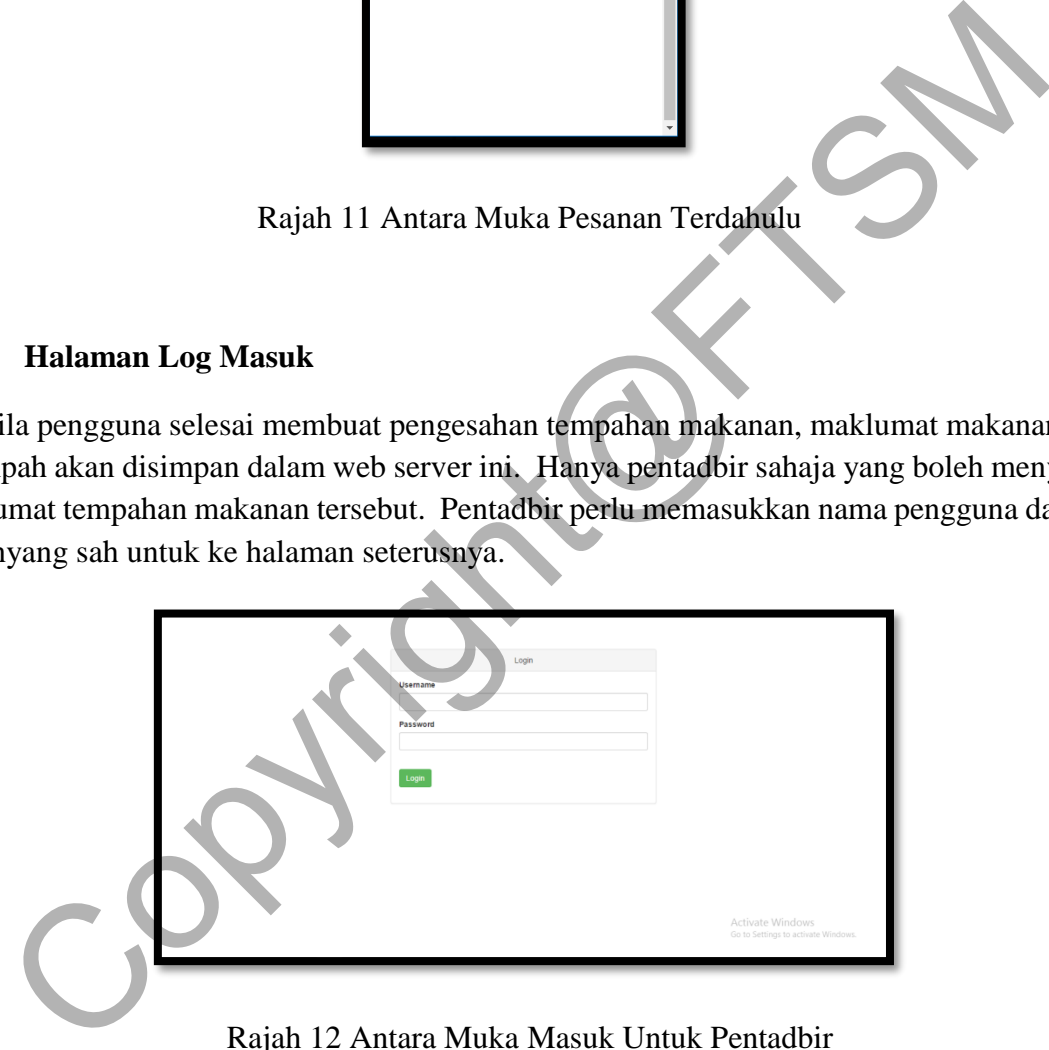

Rajah 12 Antara Muka Masuk Untuk Pentadbir

# **5.9 Halaman Utama**

Halaman ini menyediakan navigasi *Food Order, Food, Edit Profile* dan *Log Out*.

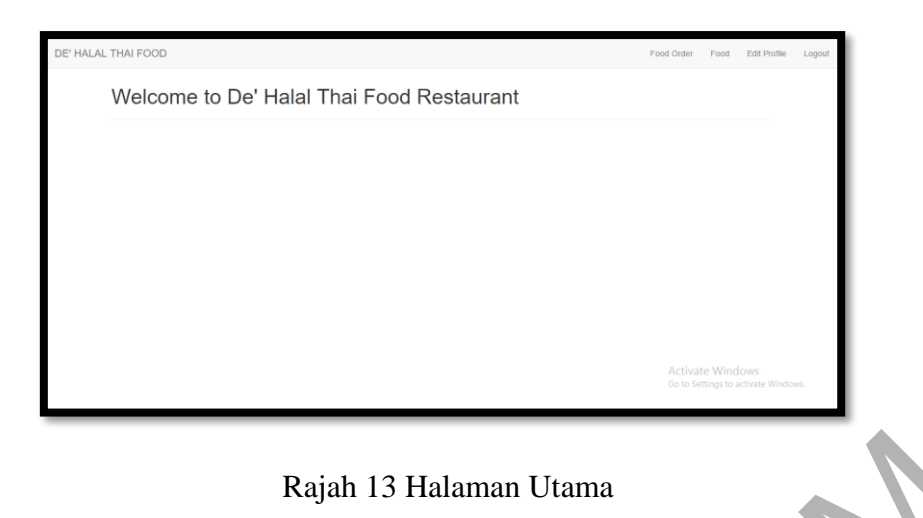

# **5.10 Halaman Pesanan Makanan**

Setelah pengguna selesai membuat pesanan makanan mereka melalui aplikasi mudah alih pesanan dan penghantaran makanan berasaskan *Android*, semua pesanan akan dihantar ke halaman pesanan makanan. Butiran setiap pesanan dipaparkan apabila pentadbir menekan butang *Deeliverd This Order?* atau *Picked Up?* Apabila selesai menghantar makanan atau makanan tersebut sudah diambil.

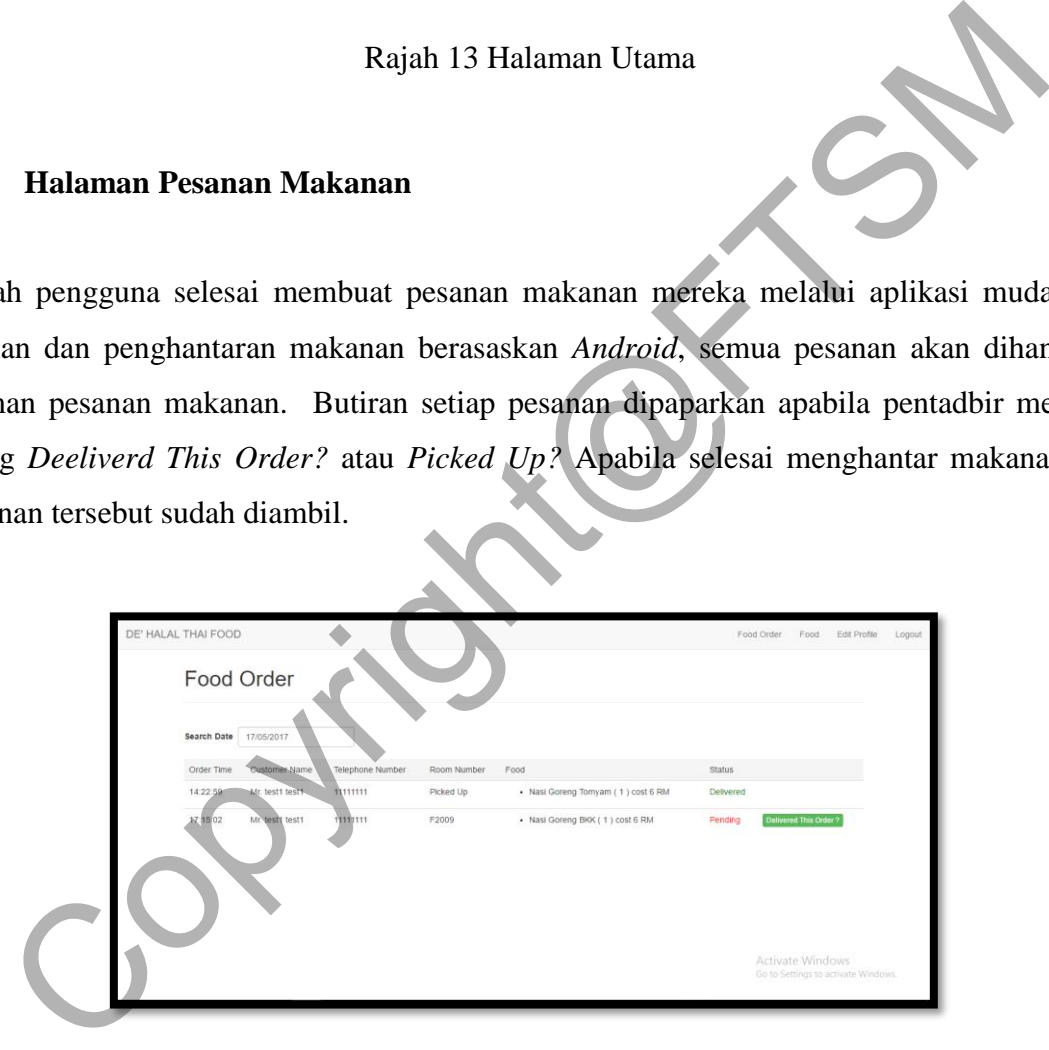

Rajah 14 Halaman Pesanan Makanan

# **5.11 Halaman Senarai Makanan**

Halaman ini memaparkan gambar makanan, nama makanan dan harga makanan. Pentadbir boleh mengemaskini, memadam serta membina makanan yang baru.

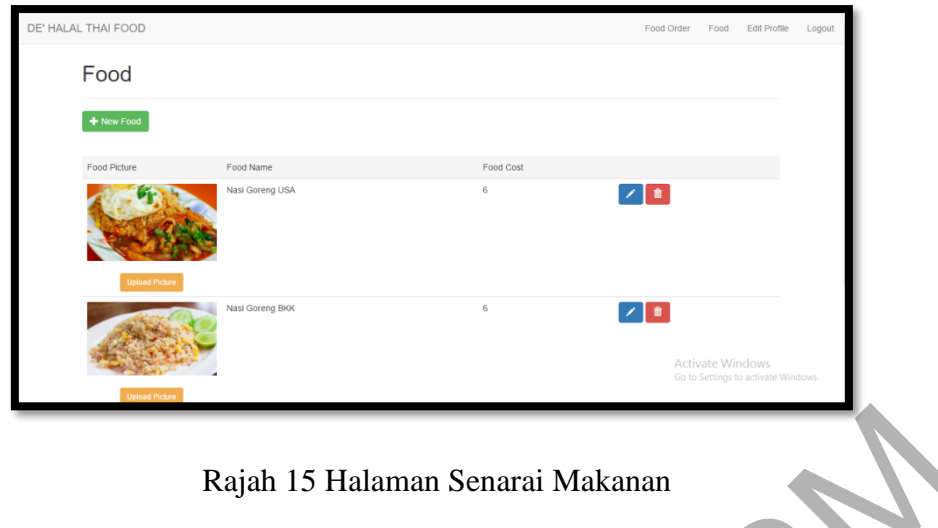

# **5.12 Halaman Mengubah Profil**

Halaman ini pentadbir dapat mungubah nama pengguna dan kata laluan yang baru. Jika menekan butang *Save*, maklumat akan dikemaskini dan log keluar untuk log masuk dengan nama pengguna dan kata laluan yang baru.

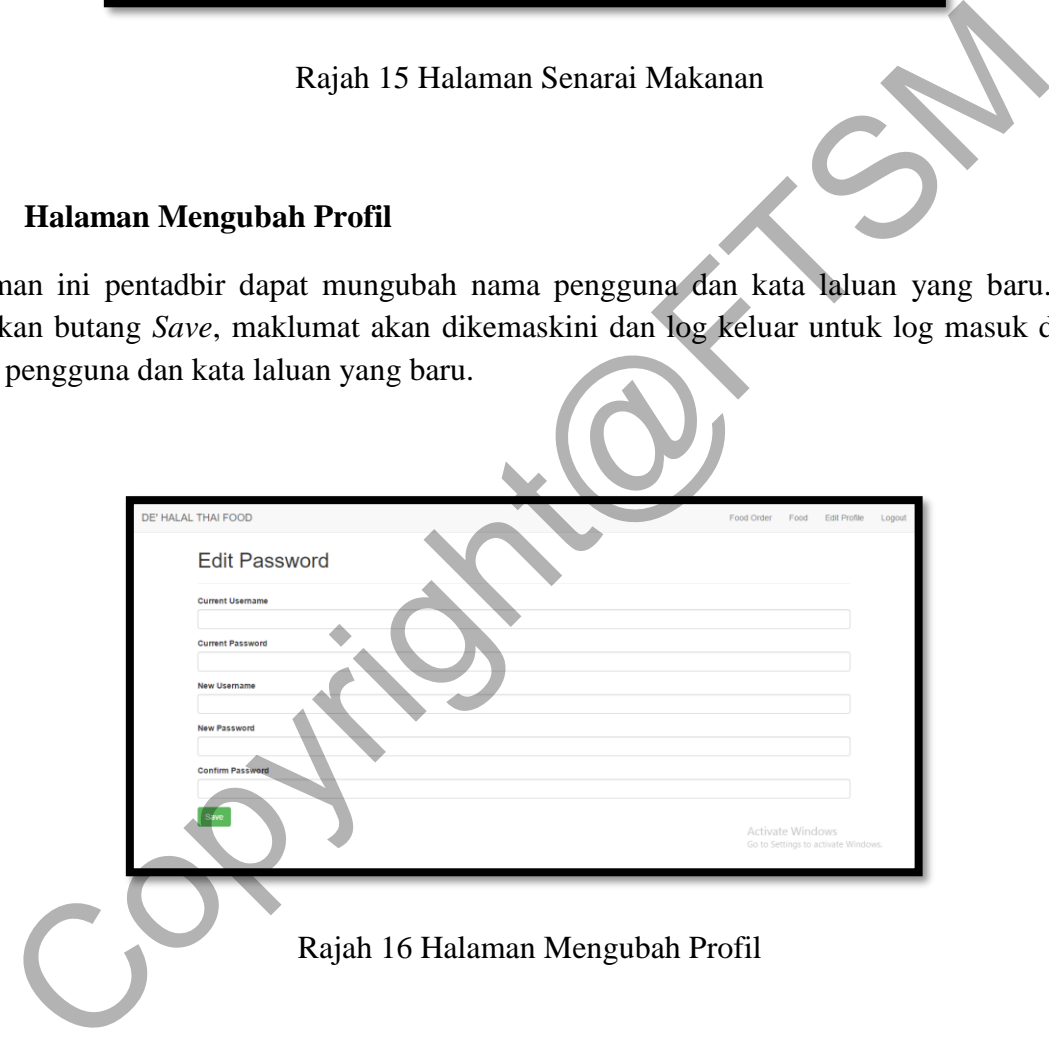

Pengujian aplikasi dijalankan setelah proses pembangunan aplikasi Berjaya dilakukan. Tujuan pengujian aplikasi dilaksanakan adalah untuk memastikan aplikasi berfungsi dengan lancar dan menepati reka bentuk yang disasarkan pada fasa awal projek. Kaedah yang diguna untuk melakukan pengujian ini adalah pengujian Kotak Hitam *(Black Box Testing)*. Kaedah ini melakukan pengujian dengan memberi tumpuan semata-mata kepada output yang dijana dalam keadaan input dipilih semasa pelaksanaan.

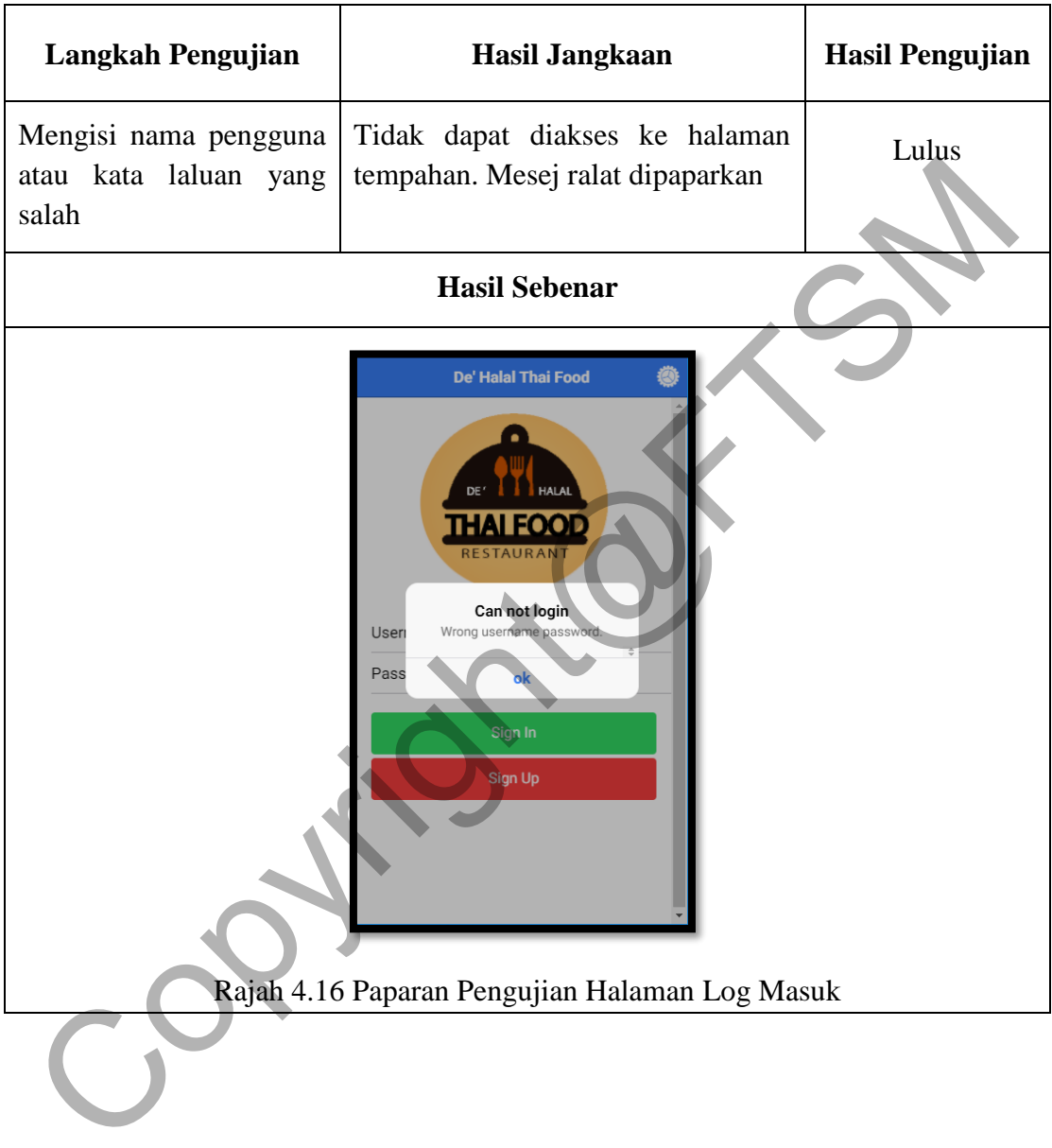

# Jadual 4.1 Langkah Pengujian Aplikasi Tempahan 1

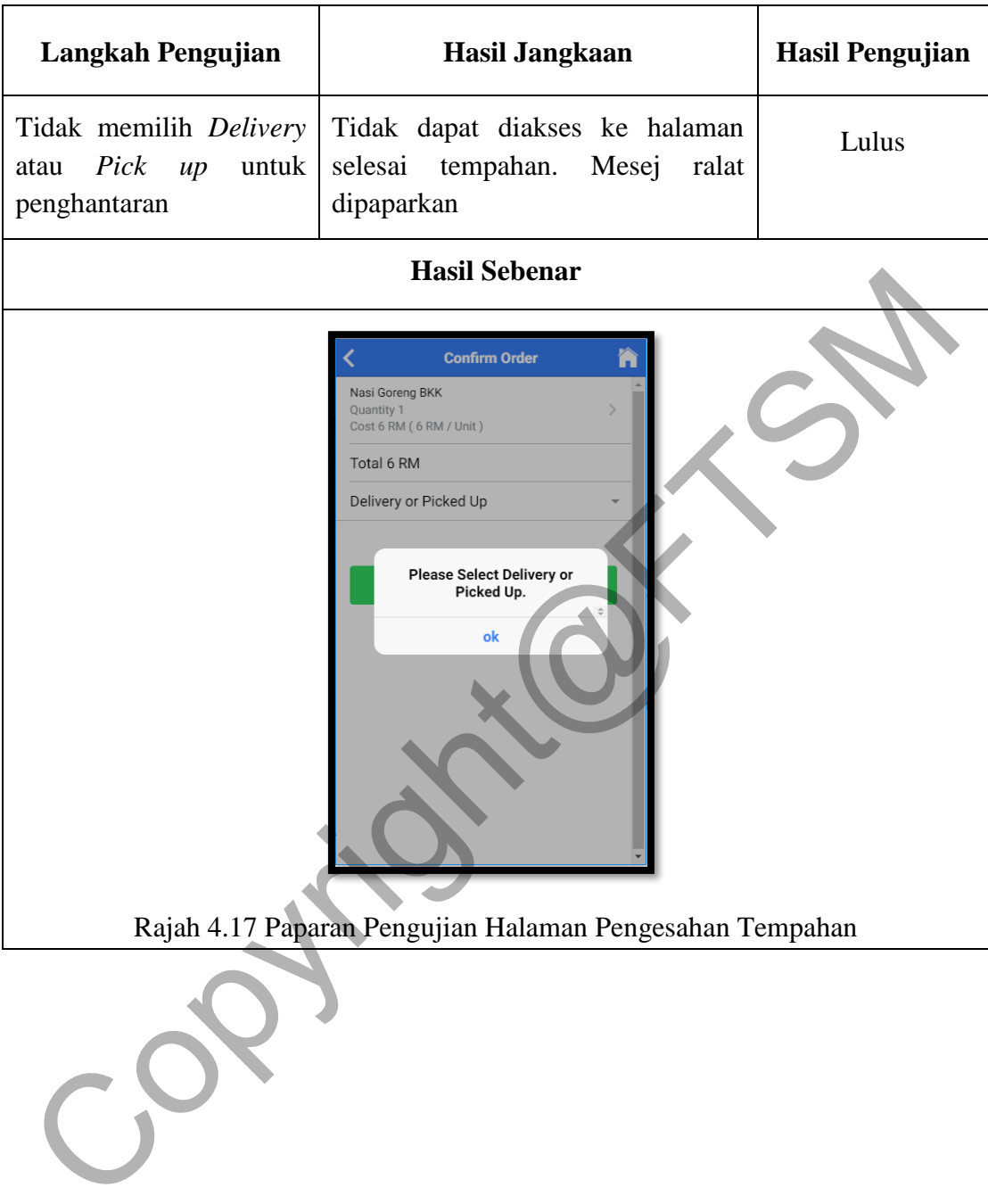

# Jadual 4.2 Langkah Pengujian Aplikasi Tempahan 2

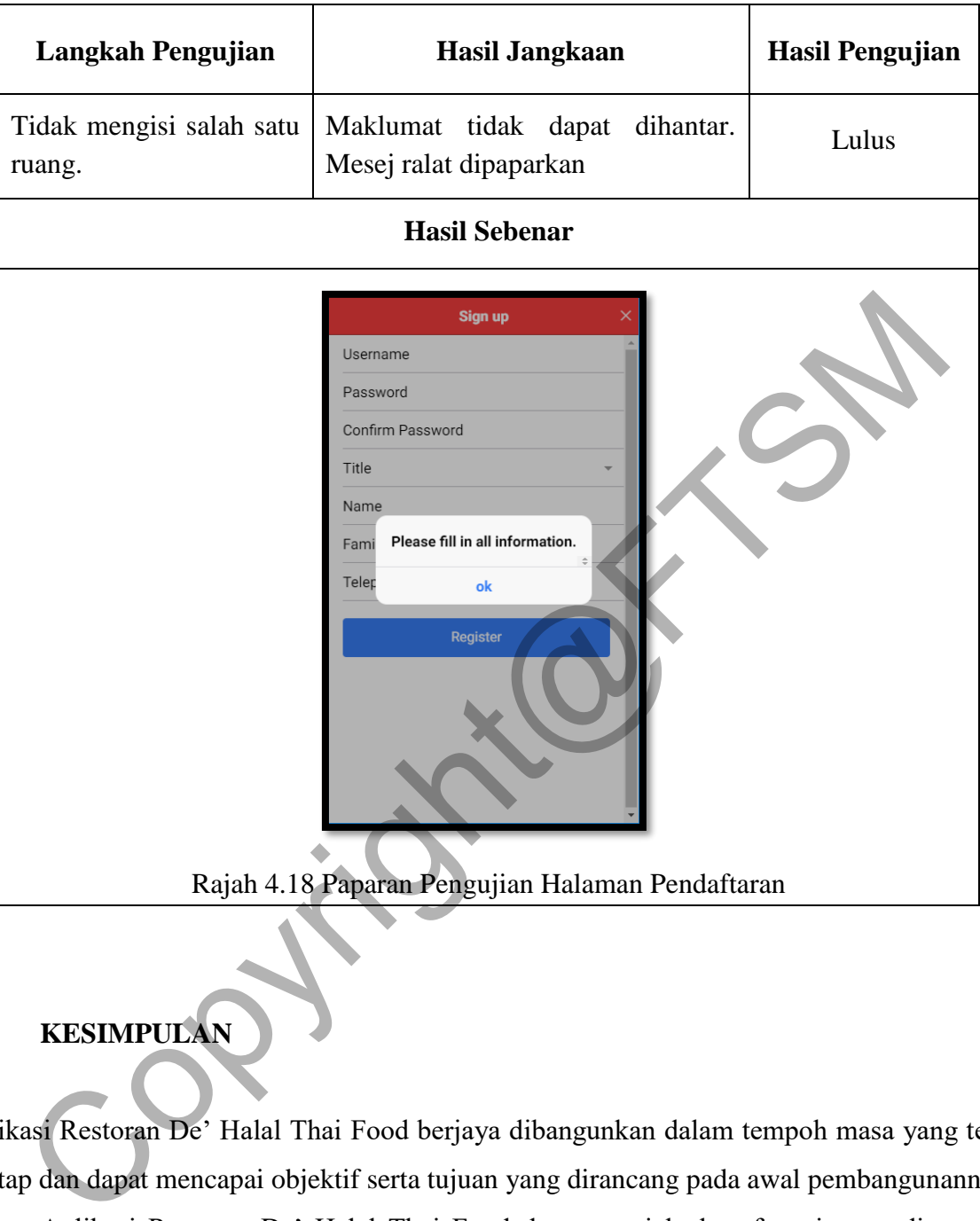

Jadual 4.3 Langkah Pengujian Aplikasi Tempahan 3

# **6 KESIMPULAN**

Aplikasi Restoran De' Halal Thai Food berjaya dibangunkan dalam tempoh masa yang telah ditetap dan dapat mencapai objektif serta tujuan yang dirancang pada awal pembangunannya.

Aplikasi Restoran De' Halal Thai Food dapat menjalankan fungsi yang ditentukan seperti membuat tempahan makanan secara penghantaran dan tempahan makanan awal. Dari pihak pengurus restoran juga akan mengguna aplikasi ini dalam masa terdekat, mereka merasa gembira apabila aplikasi ini dapat berfugsi dengan baik dan dapat mengguna dalam urusan restoran yang sebenar.

Akhirnya, diharap dengan adanya aplikasi yang telah mengalami penambahbaikan ini, ia dapat meningkatkan lagi tahap penggunaannya. Diharapkan usaha untuk membangunkan aplikasi ini dapat diteruskan supaya boleh dikemaskini agar bersesuaian dengan perkembangan masa.

# **7 RUJUKAN**

- Border-IT. 2010. Usbwebserver V8. http://www.usbwebserver.net/en/ [17 May 2017].
- Christopher Heng. 2016. What is MySQL? What is a Database? What is SQL? (thesitewizard.com). https://www.thesitewizard.com/faqs/what-is-mysql-database.shtml [16 May 2017].
- Clarisa Maman Orfali. 2017. What is PhpMyAdmin and how to manage a MySQL database with this tool - MySQL - MySQL - Toad World. http://www.toadworld.com/platforms/mysql/b/weblog/archive/2017/03/20/what-isphpmyadmin-and-how-to-manage-a-mysql-database-with-this-tool [16 May 2017].
- Drifty Co. 2016. Welcome to Ionic Ionic Framework. http://ionicframework.com/docs/v1/guide/preface.html [16 May 2017].
- Lardinois, F. 2015. Microsoft Launches Visual Studio Code, A Free Cross-Platform Code Editor For OS X, Linux And Windows. *TechCrunch*,. Retrieved from http://techcrunch.com/2015/04/29/microsoft-shocks-the-world-with-visual-studio-codea-free-code-editor-for-os-x-linux-and-windows 10 May 2017<br>
2017, What is PhpMyAdmin and how to manage a MySQL day<br>
and Maman Orfali. 2017. What is PhpMyAdmin and how to manage a MySQL<br>
and Maman Orfali. 2017. What is PhpMyAdmin and how to Tonad<br>
2017/www.toadworld.com
- Margaret Rouse. 2016. What is PHP (Hypertext Preprocessor) ? Definition from WhatIs.com. http://searchenterpriselinux.techtarget.com/definition/PHP [16 May 2017].
- Phones, A. 2012. 1. Introduction *2009*.
- Seattle. (n.d.). Build Node.js Apps with VS Code. https://code.visualstudio.com/docs/nodejs/nodejs-tutorial [12 May 2017].
- Victor Savkin. 2016. Angular: Why TypeScript? Angular. https://vsavkin.com/writingangular-2-in-typescript-1fa77c78d8e8 [17 May 2017].